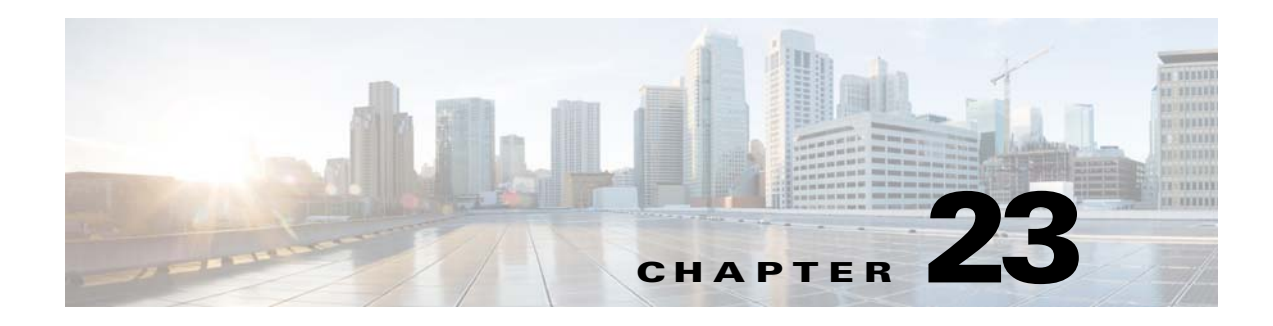

# **VXLANs**

This chapter describes how to identify and resolve problems that might occur when implementing Virtual Extensible Local Area Networks (VXLANs).

This chapter includes the following sections:

- **•** [Information About VXLANs, page 23-1](#page-0-0)
- **•** [VXLAN Troubleshooting Commands, page 23-4](#page-3-0)
- **•** [VEM Packet Path Debugging, page 23-9](#page-8-0)
- **•** [VEM Multicast Debugging, page 23-10](#page-9-0)
- **•** [VXLAN Datapath Debugging, page 23-11](#page-10-0)

# <span id="page-0-0"></span>**Information About VXLANs**

- **•** [Overview, page 23-1](#page-0-1)
- **•** [VXLAN Tunnel EndPoint, page 23-2](#page-1-0)
- **•** [VXLAN Gateway, page 23-2](#page-1-1)
- **•** [VXLAN Trunks, page 23-2](#page-1-2)
- [Multi-MAC Capability, page 23-3](#page-2-3)
- **•** [Fragmentation, page 23-3](#page-2-0)
- **•** [Scalability, page 23-3](#page-2-1)
- **•** [Supported Features, page 23-3](#page-2-2)

#### <span id="page-0-1"></span>**Overview**

A Virtual Extensibel LAN creates LAN segments by using an overlay approach with MAC-in-UDP encapsulation and a 24-bit segment identifier in the form of a VXLAN ID. The encapsulation carries the original Layer 2 (L2) frame from the Virtual Machine (VM) that is encapsulated from within the Virtual Ethernet Module (VEM). Each VEM is assigned a IP address that are used as the source IP address when encapsulating MAC frames to be sent on the network. You can have multiple vmknics per VEM that are used as sources for this encapsulated traffic. The encapsulation carries the VXLAN identifier used to scope the MAC address of the payload frame. The VXLAN ID to which a VM belongs is indicated within the port profile configuration of the vNIC and is applied when the VM connects to the network. A VXLAN supports three different modes for broadcast, multicast, and MAC distribution mode transport:

Г

- Multicast Mode— A VXLAN uses an IP multicast network to send broadcast, multicast, and unknown unicast flood frames. When a VM joins a VXLAN segment, the server joins a multicast group. Broadcast traffic from the VM is encapsulated and is sent using the multicast outer destination IP address to all the servers in the same multicast group. Subsequent unicast packets are encapsulated and unicast directly to the destination server without multicast IP address.
- **•** Unicast-only Mode— A VXLAN uses each VEM's single unicast IP address as the destination IP address to send broadcast, multicast, and unknown unicast flood frames. Broadcast traffic from the VM is replicated to each VEM by encapsulating it with a VXLAN header and the designated IP address as the outer destination IP address.
	- **–** MAC Distribution Mode(supported only in unicast mode)—In this mode, the unknown unicast flooding is reduced because the Virtual Supervisor Module (VSM) learns all the MAC addresses from the VEMs in all VXLANs and distributes those MAC addresses with VXLAN Tunnel Endpoint (VTEP) IP mappings to other VEMs.

The VXLAN creates LAN segments by using an overlay approach with MAC in IP encapsulation. The encapsulation carries the original Layer 2 (L2) frame from the Virtual Machine (VM) which is encapsulated from within the Virtual Ethernet Module (VEM). Each VEM is assigned an IP address which is used as the source IP address when encapsulating MAC frames to be sent on the network. You can have multiple vmknics per VEM that are used as sources for this encapsulated traffic. The encapsulation carries the VXLAN identifier which is used to scope the MAC address of the payload frame.

## <span id="page-1-0"></span>**VXLAN Tunnel EndPoint**

Each VEM requires at least one IP/MAC pair to terminate VXLAN packets. This IP/MAC address pair is known as the VXLAN Tunnel End Point (VTEP) IP/MAC addresses. The VEM supports IPv4 addressing for this purpose. The IP/MAC address that the VTEP uses is configured when you enter the capability vxlan command. You can have a maximum of four VTEPs in a single VEM.

One VTEP per VXLAN segment is designated to receive all broadcast, multicast, and unknown unicast flood traffic for the VEM.

When encapsulated traffic is destined to a VEM that is connected to different subnet, the VEM does not use the VMware host routing table. Instead, the VTEPs initiate the Address Resolution Protocol (ARP) for remote VEM IP addresses. If the VTEPs in the different VEMs are in different subnets, you must configure the upstream router to respond by using the Proxy ARP.

### <span id="page-1-1"></span>**VXLAN Gateway**

VXLAN termination (encapsulation and decapsulation) is supported on virtual switches. As a result, the only endpoints that can connect into VXLANs are VMs that are connected to a virtual switch. Physical servers cannot be in VXLANs and routers or services that have traditional VLAN interfaces cannot be used by VXLAN networks. The only way that VXLANs can currently interconnect with traditional VLANs is through VM-based software routers.

## <span id="page-1-2"></span>**VXLAN Trunks**

A VXLAN trunk allows you to trunk multiple VXLANs on a single virtual Ethernet interface. In order to achieve this configuration, you must encapsulate a VXLAN-VLAN mapping on the virtual Ethernet interface.

VXLAN-VLAN mappings are configured through the VSM and must always be a 1:1 mapping for each Layer 2 domain. VXLAN-VLAN mappings are applied on a virtual Ethernet interface using a port-profile. A single port profile can support multiple VLAN-VXLAN mappings.

## <span id="page-2-3"></span>**Multi-MAC Capability**

You can use multi-MAC addresses to mark a virtual Ethernet interface as capable of sourcing packets from multiple MAC addresses. For example, you can use this feature if you have a virtual Ethernet port and you have enabled VXLAN trunking on it and the VM that is connected to the port bridges packets that are sourced from multiple MAC addresses.

By using this feature, you can easily identify such multi-MAC capable ports and handle live migration scenarios correctly for those ports.

### <span id="page-2-0"></span>**Fragmentation**

The VXLAN encapsulation overhead is 50 bytes. In order to prevent performance degradation due to fragmentation, the entire interconnection infrastructure between all VEMs exchange VXLAN packets must be configured to carry 50 bytes more than what the VM VNICs are configured to send. For example, if the default VNIC configuration is 1500 bytes, the VEM uplink port profile, upstream physical switch port, and interswitch links, and any routers if present, must be configured to carry a maximum transmission unit (MTU) of at least 1550 bytes. If that is not possible, we recommend that the MTU within the guest VMs you configure to be smaller by 50 bytes.

If you do not configure a smaller MTU, the VEM attempts to notify the VM if it performs Path MTU (PMTU) Discovery. If the VM does not send packets with a smaller MTU, the VM fragments the IP packets. Fragmentation occurs only at the IP layer. If the VM sends a frame that is too large, the frame will be dropped after VXLAN encapsulation and if the frame does not contain an IP packet.

## <span id="page-2-1"></span>**Scalability**

#### **Maximum Number of VXLANs**

The Cisco Nexus 1000V supports a total of 4096 VLANs or VXLANs (or a maximum of 2048 VLANs or 2048 VXLANs in any combination that totals 4096).

### <span id="page-2-2"></span>**Supported Features**

This section contains the following topics:

- **•** [Jumbo Frames, page 23-3](#page-2-4)
- **•** [Disabling the VXLAN Feature Globally, page 23-4](#page-3-1)

#### <span id="page-2-4"></span>**Jumbo Frames**

Jumbo frames are supported by the Cisco Nexus 1000V if there is space on the frame to accommodate the VXLAN encapsulation overhead of at least 50 bytes, and the physical switch/router infrastructure has the capability to transport these jumbo-sized IP packets.

 $\mathbf I$ 

#### <span id="page-3-1"></span>**Disabling the VXLAN Feature Globally**

As a safety precaution, do not use the no feature segmentation command if there are any ports associated with a VXLAN port profile. You must remove all associations before you can disable this feature. You can use the no feature segmentation command to remove all the VXLAN bridge domain configurations on the Cisco Nexus 1000V.

# <span id="page-3-0"></span>**VXLAN Troubleshooting Commands**

Use the following commands to display VXLAN attributes.

This section contains the following topics:

- **•** [VSM Commands, page 23-4](#page-3-2)
- **•** [VXLAN Gateway Commands, page 23-5](#page-4-0)

#### <span id="page-3-2"></span>**VSM Commands**

To display ports belonging to a specific segment:

```
switch(config)# show system internal seg_bd info segment 10000
Bridge-domain: A
Port Count: 11
Veth1
Veth2
Veth3
```
To display the vEthernet bridge domain configuration:

```
switch(config)# show system internal seg_bd info port vethernet 1
Bridge-domain: A 
segment_id = 10000
Group IP: 225.1.1.1
```
To display the vEthernet bridge configuration with ifindex as an argument:

```
switch(config)# show system internal seg_bd info port ifindex 0x1c000050
Bridge-domain: A 
segment_id = 10000
Group IP: 225.1.1.1
```
To display the total number of bridge domain ports:

```
switch(config)# show system internal seg_bd info port_count
Number of ports: 11
```
To display the bridge domain internal configuration:

switch(config)# **show system internal seg\_bd info bd vxlan-home**

```
Bridge-domain vxlan-home (2 ports in all)
Segment ID: 5555 (Manual/Active)
Group IP: 235.5.5.5
State: UP Mac learning: Enabled
is_bd_created: Yes
current state: SEG_BD_FSM_ST_READY
pending_delete: 0
port_count: 2
action: 4
```
hwbd: 28 pa\_count: 0 Veth2, Veth5 switch(config)# To display VXLAN vEthernet information: switch# **show system internal seg\_bd info port**  $if\_index = <0x1c000010>$ Bridge-domain vxlan-pepsi rid = 216172786878513168 swbd = 4098  $if\_index = <0x1c000040>$ Bridge-domain vxlan-pepsi rid = 216172786878513216 swbd = 4098 switch# Additional **show** commands: **show system internal seg\_bd info {pss | sdb | global | all} show system internal seg\_bd {event-history | errors | mem-stats | msgs} show system internal seg\_bd info (sdb | bd)**

## <span id="page-4-0"></span>**VXLAN Gateway Commands**

To display VXLAN Gateway information attached to VSM:

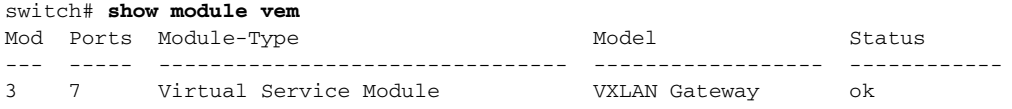

To display VXLAN Gateway information that is not attached to the VSM:

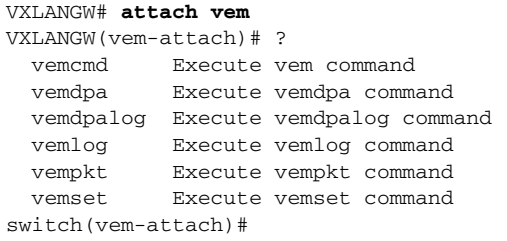

To display VXLAN Gateway statistics:

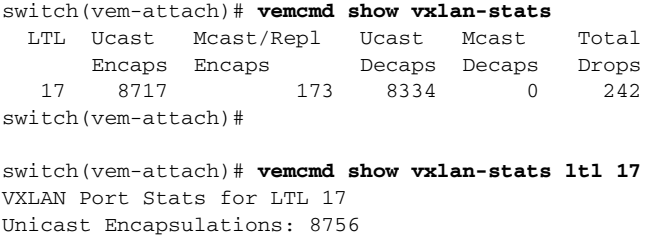

```
Multicast Encapsulations/HeadEnd Replications: 173
Unicast Decapsulations: 8372
Multicast Decapsulations: 0
IP Pre-fragmentations: 0
TSO Processed Packets: 0
ICMP Pkt Too Big msgs from upstream: 0
ICMP Pkt Too Big msgs sent to VM: 0
Packets generated by Head End Replication: 172
```
#### To display the VXLAN Gateway packet path:

switch(vem-attach)# **vemlog show all**

To display the bridge-domain configuration on VSM:

```
switch# show bridge-domain 
Note - This command is common for both gateway and VEM.
Global Configuration: 
Mode: Unicast-only
MAC Distribution: Disable
Note - If you have enabled MAC distribution, the above command will display Enable. 
Bridge-domain segment-cisco (3 ports in all)
Segment ID: 9001 (Manual/Active)
Mode: Unicast-only (default)
MAC Distribution: Disable (default)
Group IP: NULL
State: UP Mac learning: Enabled
Veth2, Veth3, Veth5
```
To display the vlan-vxlan mappings programmed on the VSM:

switch# **show bridge-domain mapping**

To display the interfaces on the VSM:

```
switch# show module vtep
```
To display the the bridge domain-to-VTEP mappings that are maintained by the VSM and are pushed to all VEMs:

switch# **show bridge-domain vtep**

To displays the MACs learnt on VSM through VEM distribution:

switch# sho bridge-domain mac

Bridge-domain: segment-cisco MAC TABLE Version: 1 **Note**: You can compare with VEM output using the echo show vxlan version-table command. MAC Address Module Port VTEP-IP Address VM-IP Address ------------------------------------------------------------------------------ 0050.5683.014e 5 <br>0050.5683.0160 4 <br>0.106.199.116 <br>0.106.199.116 0050.5683.0160 4 Veth2 10.106.199.116 - 0050.5683.0161 4 Veth3 10.106.199.116 -

To verify the port configuration on VSM:

```
switch# show int switchport | begin Vethernet2
Name: Vethernet2
  Switchport: Enabled
  Switchport Monitor: Not enabled 
  Operational Mode: access
  Access Mode VLAN: 0 (none)
```
 Access BD name: segment-cisco To verify the VTEP distribution on VSM: switch# **show bridge-domain segment-cisco vteps** D: Designated VTEP I: Forwarding Publish Incapable VTEP Bridge-domain: segment-cisco VTEP Table Version: 2 **Note**: You can compare the VTEP table version with the echo show vxlan version-table on VEM. Ifindex Module VTEP-IP Address ------------------------------------------------------------------------------ Veth4 4 10.106.199.116(D) Veth1 5 10.106.199.117(D) switch# Additional **show** commands: **show platform fwm errors**

**show platform fwm info (vtep | trace | error history) show platform fwm info error history show platform fwm event-history msgs show platform fwm info vlan (all|swbd)**

#### **VEM Commands**

To verify VXLAN vEthernet programming:

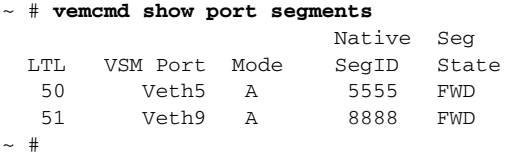

To verify VXLAN vmknic programming:

```
~ # vemcmd show vxlan interfaces 
LTL IP Seconds since Last
                       IGMP Query Received
(* Interface on which IGMP Joins are sent)
                          ------------------------------------------
 49 10.3.3.3 50 *
 52 10.3.3.6 50
~\sim~~\#
```
Use "vemcmd show port vlans" to verify that the vmknics are in the correct transport VLAN.

To verify bridge domain creation on the VEM:

```
~ # vemcmd show bd bd-name vxlan-home 
BD 31, vdc 1, segment id 5555, segment group IP 235.5.5.5, swbd 4098, 1 ports, 
"vxlan-home"
Portlist:
      50 RedHat_VM1.eth0
```
 $~\sim~$ #

#### To verify remote IP learning:

```
~ # vemcmd show l2 bd-name vxlan-home
Bridge domain 31 brtmax 4096, brtcnt 2, timeout 300
Segment ID 5555, swbd 4098, "vxlan-home"
Flags: P - PVLAN S - Secure D - Drop
      Type MAC Address LTL timeout Flags PVLAN Remote IP
    Dynamic 00:50:56:ad:71:4e 305 2 10.3.3.100
    Static 00:50:56:85:01:5b 50
```
 $~\sim~~\#$ 

To display statistics:

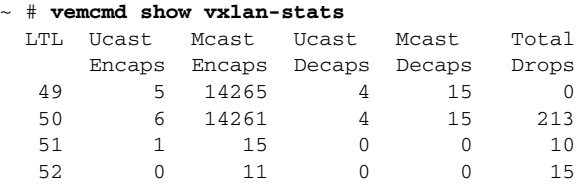

 $~\sim~~\#$ 

To display detailed per-port statistics for a VXLAN vEthernet/vmknic:

```
~ # vemcmd show vxlan-stats ltl 51
```
To display detailed per-port-per-bridge domain statistics for a VXLAN vmknic for all bridge domains:

```
~ # vemcmd show vxlan-stats ltl <vxlan_vmknic_ltl> bd-all
```
To display detailed per-port-per-bridge domain statistics for a VXLAN vmknic for a specified bridge domain:

~ # **vemcmd show vxlan-stats ltl** *vxlan\_vmknic\_ltl* **bd-name** *bd-name*

To verify the bridge-domain configuration on VEM:

```
switch# vemcmd show bd bd-name segment-cisco
Note - Use the module command to check the details of VEM and gateway on the VSM. 
BD 26, vdc 1, segment id 9001, segment group IP 0.0.0.0, swbd 4102, 2 ports, 
"segment-cisco"
Segment Mode: Unicast
Note: If MAC distribution is enabled, the above command will displays Segment moode as 
Unicast MAC distribution
VTEP DSN: 1 , MAC DSN: 1
Note: You can check the VTEP and MAC download sequence numbers using the vemcmd show 
vxlan-vteps and vemcmd show l2 bd bd-name commands.
Portlist:
      53 RedHat_VM1_112.eth4
      54 RedHat_VM1_112.eth5
\sim #
```
To display the MAC address table that shows the MACs pushed by the VSM:

```
switch# vemcmd show l2 bd-name segment-cisco
Bridge domain 26 brtmax 4096, brtcnt 3, timeout 300
Segment ID 9001, swbd 4102, "segment-cisco"
Flags: P - PVLAN S - Secure D - Drop
       Type MAC Address LTL timeout Flags PVLAN Remote IP DSN
   SwInsta  00:50:56:83:01:4e  561  0 10.106.199.117  1
```
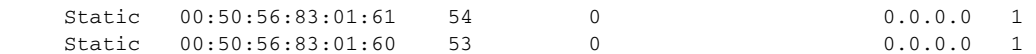

switch#

To verify the port configuration on VEM:

#### switch# **vemcmd show port**

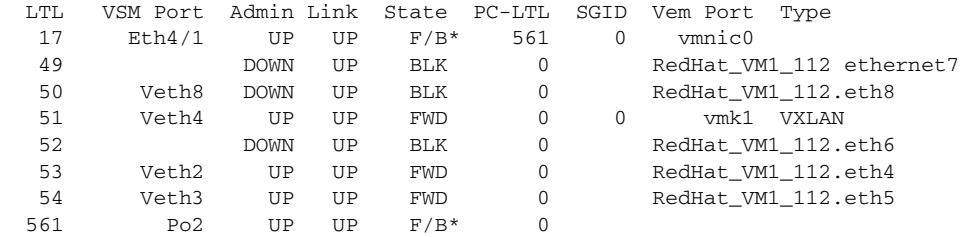

To verify the VTEP distribution on VEM:

#### switch# **vemcmd show vxlan-vteps**

Bridge-Domain: segment-cisco Segment ID: 9001 Designated Remote VTEP IPs (\*=forwarding publish incapable): 10.106.199.117(DSN: 1), **Note**: You can compare the download sequence number against the VTEP download sequence number using the vemcmnd show bd bd-name.

To verify if the MAC address table displays the remote IP learning in the segment-cisco bridge domain:

```
switch# vemcmd show l2 bd-name segment-cisco
Note - Use the module command to check the details of VEM and gateway on the VSM. 
Bridge domain 26 brtmax 4096, brtcnt 3, timeout 300
Segment ID 9001, swbd 4102, "segment-cisco"
Flags: P - PVLAN S - Secure D - Drop
       Type MAC Address LTL timeout Flags PVLAN Remote IP DSN
   Dynamic 00:50:56:83:01:4e 561 1 10.106.199.117 0<br>Static 00:50:56:83:01:61 54 0 0.0.0.0 0
    Static 00:50:56:83:01:61
```
Static 00:50:56:83:01:60 53 0 0.0.0.0 0

To display the vlan-vxlan mappings programmed on a VEM:

```
switch# vemcmd show vlan-vxlan mapping
Note - Use the module command to check the details of VEM and gateway on the VSM.
```
To display the multi-MAC capable interfaces on a VEM:

```
Note - Use the module command to check the details of VEM and gateway on the VSM. 
switch# vemcmd show multi-mac-capable interfaces
```
## <span id="page-8-0"></span>**VEM Packet Path Debugging**

Use the following commands to debug VXLAN traffic from a VM on VEM1 to a VM on VEM2.

**•** VEM1: Verify that packets are coming into the switch from the segment vEthernet.

**vempkt capture ingress ltl** *vxlan\_veth*

**•** VEM1: Verify VXLAN ecapsulation.

```
vemlog debug sflisp all 
vemlog debug sfvnsegment all
```
**•** VEM1: Verify remote IP is learned:

**vemcmd show l2 bd-name** *segbdname*

If the remote IP is not learned, packets are sent multicast encapsulated. For example, an initial ARP request from VM is sent in this manner.

**•** VEM1: Verify encapsulated packets go out uplink.

Use the **vemcmd show vxlan-encap ltl** *ltl* command or the **vemcmd show l2lisp-encap mac** *mac* to find out which uplink is being used.

**vempkt capture egress ltl** *uplink*

**•** VEM1: Look at statistics for any failures.

```
vemcmd show vxlan-stats all 
vemcmd show vxlan-stats ltl veth/vxlanvmknic
```
**•** VEM2: Verify encapsulated packets are arriving on the uplink.

**vempkt capture ingress ltl** *uplink*

**•** VEM2: Verify VXLAN decapsulation.

**vemlog debug sflisp all vemlog debug sfvnsegment all** 

**•** VEM2: Verify decapsulated packets go out on VXLAN vEthernet.

**vempkt capture egress ltl** *vxlan\_veth*

**•** VEM2: Look at statistics for any failures:

**vemcmd show vxlan-stats all vemcmd show vxlan-stats ltl** *veth/vxlanvmknic*

Use the following commands to debug the VXLAN packet path:

```
switch# module vem 4 execute vemlog debug vssnet all
switch# module vem 4 execute vemlog debug sfsched all
switch# module vem 4 execute vemlog debug sfport all
switch# module vem 4 execute vemlog debug sflisp all
switch# module vem 4 execute vemlog debug sfvnsegment all
```
Use the following commands to debug the VXLAN packet path from the VSM:

switch# **module vem 4 execute vemdpalog debug if\_bridge\_rt all** switch# **module vem 4 execute vemdpalog debug sfbd all** switch# **module vem 4 execute vemdpalog debug sf\_dp\_threads all** switch# **module vem 4 execute vemdpalog debug sfl2agent all** switch# **module vem 4 execute vemlog debug sfporttable all**

You can view the output for all the above logs by using the **module vem 4 execute vemlog show all** command.

# <span id="page-9-0"></span>**VEM Multicast Debugging**

Use the following command to debug VEM multicast.

**•** IGMP state on the VEM:

**vemcmd show igmp** *vxlan\_transport\_vlan* **detail**

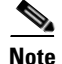

**Note** This command does not show any output for the segment multicast groups. To save multicast table space, segment groups are not tracked by IGMP snooping on the VEM.

**•** IGMP queries:

Use the **vemcmd show vxlan interfaces** command to verify that IGMP queries are being received.

**•** IGMP joins from vmknic:

Use the **vempkt capture ingress ltl** *first\_vxlan\_vmknic\_ltl* command to see if the VMware stack is sending joins.

Use the **vempkt capture egress ltl** *uplink\_ltl* command to see if the joins are being sent out to the upstream switch.

# <span id="page-10-0"></span>**VXLAN Datapath Debugging**

Use the commands listed in this section to troubleshot VXLAN problems.

This section contains the following topics:

- **•** [Vemlog Debugging, page 23-11](#page-10-1)
- **•** [Vempkt, page 23-12](#page-11-0)
- **•** [Statistics, page 23-12](#page-11-1)
- **•** [Show Commands, page 23-13](#page-12-0)

#### <span id="page-10-1"></span>**Vemlog Debugging**

To debug the bridge domain setup or configuration, use the following command:

```
vemlog debug sfbd all
```
To debug port configuration/CBL/vEthernet LTL pinning, use the following command:

```
vemlog debug sfporttable all
```
(for encap/decap setup and decisions)

**vemlog debug sfvnsegment all**

To debug for actual packet editing, VXLAN interface handling, and multicast handling, use the following command:

```
vemlog debug sflisp all
```
To debug multicast joins or leaves on the DPA socket, use the following command:

```
echo "debug dpa_allplatform all" > /tmp/dpafifo
```
To debug the bridge domain configuration, use the following command:

**echo "debug sfl2agent all" > /tmp/dpafifo**

To debug port configuration, use the following command:

```
echo "debug sfportagent all" > /tmp/dpafifo
```
To debug hitless reconnect (HR) for capability l2-lisp, use the following command:

**echo "debug sfportl2lisp\_cache all" > /tmp/dpafifo**

To debug CBL programming.

**echo "debug sfpixmagent all" > /tmp/dpafifo**

To debug VXLAN agent interacting with the VSM, use the following command:

```
echo "debug sfvxlanagent all" > /tmp/dpafifo
```
Tocheck the VTEP and MAC version, use the following command:

~ # echo "show vxlan version-table" > /tmp/dpafifo

**~ # echo "show vxlan mac-table" > /tmp/dpafifo** 

Content written to /var/log/vemdpa.log

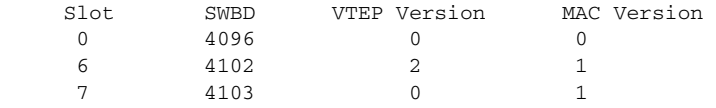

**Note**: You can compare the MAC version output on the VSM using the show bridge-domain mac command and VTEP version output on the VSM using the show bridge-domain vtep command.

To check the MACs to be distributed on the VSM, use the following command:

```
Content written to /var/log/vemdpa.log
Flags: R - Report to VSM I - VSM Informed 
Del* - Stale entry in VSM 
No VTEP - NO VTEP. Entry to be removed from VSM 
    BD MAC Address Ifindex Id VTEP Flags VM-IP 
Count Retry Count
   4102 00:50:56:83:01:61 0x1c000020 5422209 10.106.199.116 I 0 
\cap 4102 00:50:56:83:01:60 0x1c000010 5422209 10.106.199.116 I 0 
\overline{0}
```
#### <span id="page-11-0"></span>**Vempkt**

Vempkt has been enhanced to display VLAN/SegmentID. Use vempkt to trace the packet path through VEM.

- **•** Encap: Capture ingress on Seg-VEth LTL Egress on uplink
- **•** Decap: Capture ingress on uplink Egress on Seg-VEth LTL

## <span id="page-11-1"></span>**Statistics**

To display a summary of per-port statistics, use the following command:

**vemcmd show vxlan-stats**

To display detailed per-port statistics for VXLAN vmknic, use the following command: **vemcmd show vxlan-stats ltl** *vxlan\_vmknic\_ltl*

To display detailed per-port statistics for vEthernet in a VXLAN, use the following command:

**vemcmd show vxlan-stats ltl** *vxlan\_veth\_ltl*

To display detailed per-port-per-bridge domain statistics for a VXLAN vmknic for all bridge domains, use the following command:

**vemcmd show vxlan-stats ltl** *vxlan\_vmknic\_ltl* **bd-all**

To display detailed per-port-per-bridge domain statistics for a VXLAN vmknic for the specified bridge domain, use the following command:

**vemcmd show vxlan-stats ltl** *vxlan\_vmknic\_ltl* **bd-name** *bd-name*

To display which VXLAN vmknic used for encap and subsequent pinning to uplink PC for static MAC learned on port, use the following command:

**vemcmd show vxlan-encap ltl** *vxlan\_veth\_ltl*

To display which VXLAN vmknic used for encapsulation and subsequent pinning to uplink PC, use the following command:

**vemcmd show vxlan-encap mac** *vxlan\_vm\_mac*

### <span id="page-12-1"></span><span id="page-12-0"></span>**Show Commands**

[Table 23-1](#page-12-1) lists available **vemcmd show** commands.

*Table 23-1 vemcmd Show Commands*

| <b>Command</b>                               | <b>Result</b>                                                       |
|----------------------------------------------|---------------------------------------------------------------------|
| vemend show vxlan interfaces                 | Displays the VXLAN encapsulated interfaces.                         |
| vemcmd show port vlans                       | Checks the port programming and CBL state for<br>the bridge domain. |
| vemcmd show bd                               | Displays the bridge domain segment Id/group/list<br>of ports.       |
| <b>vemcmd show bd bd-name</b> bd-name-string | Displays one segment bridge domain.                                 |
| vemcmd show 12 all                           | Displays the remote IP being learned.                               |
| <b>vemcmd show 12 bd-name</b> bd-name-string | Displays the Layer 2 table for one segment bridge<br>domain.        |
| vemcmd show arp all                          | Displays the IP-MAC mapping for the outer<br>encapsulated header.   |